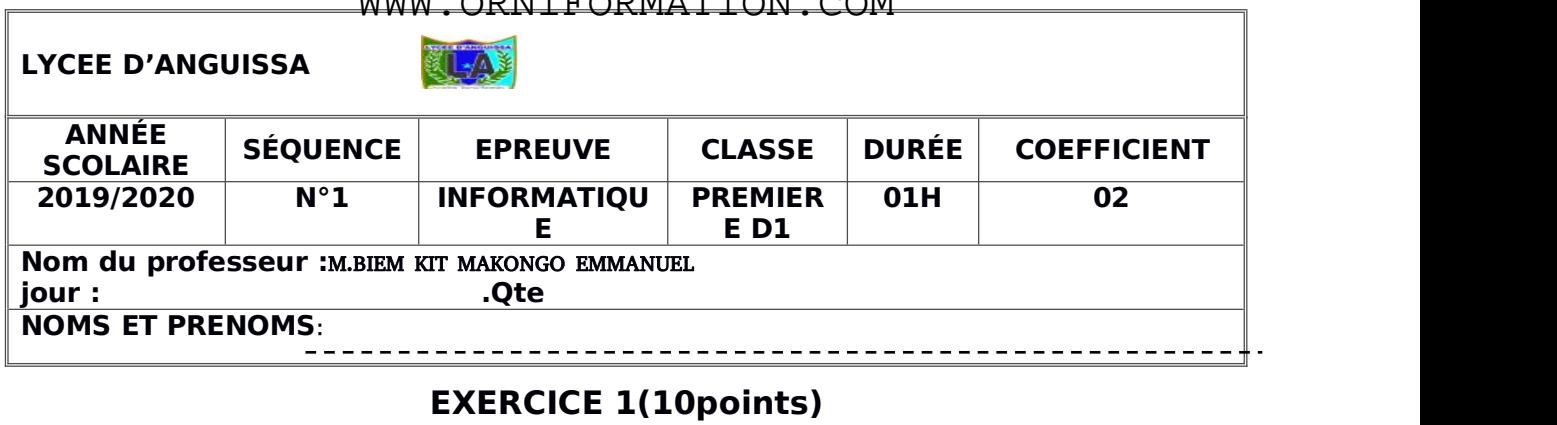

WWW.ODMITODMATION.COM

Fatigué de travailler avec **Windows Vista Pro,** votre papa décide d'installer **Windows7 Ultimate** et de supprimer **Windows Vista Pro** de sa machine**.**

**1)** S'agit-il d'une **mise à niveau** ? pourquoi? ------------------------------------------------

------------------------------------------------------------------------------------------------------------ ---------------------------------------------------------------------------------------------------- ------------------------------**2pts**

- **2)** Citer les caractéristiques matérielles que doit remplir la machine de votre papa pour que Windows 7 Pro soit installé sans problème---------------------------- ---------------------------------------------------------------------------------------------------- ---------------------------------------------------------------------------------------------------- ---------------------------------------------------**2pts** Surface travailler avec **Windows Vista Pro,** votre papa décide d'inst<br>
Surface de supprimer **Windows Vista Pro** de sa machine.<br>
Surface d'une mise à niveau ? pourquoi ?<br>
Communication.<br>
Communication of the papa pour que W
- **3)** Dans le dossier **ordinateur** de la machine de votre papa, on trouve un seul disque dur local.
	- **a)**Quelle opération doit-il exécuter pendant l'installation pour supprimer **Windows Vista**? -----------------------------------------------------------------------------

----------------------------------**1pt**

**b)**Que doit-il faire pendant l'installation pour avoir deux (02) disques indépendants ? : -------------------------------------------------------------------------------

-------------------------------------**1pt**

- **4)** Une fois le DVD contenant le système connecté, votre papa doit redémarrer sa machine, configurer l'ordre de boot et choisir le type d'installation.
	- **a)** Donner la démarche à suivre par votre papa pour démarrer la machine à partir du DVD sachant que sa machine est de marque **HP :**---------------

----------------------------------------------------------------------------------------------------

----------------------------------------------------------------------------------------------------

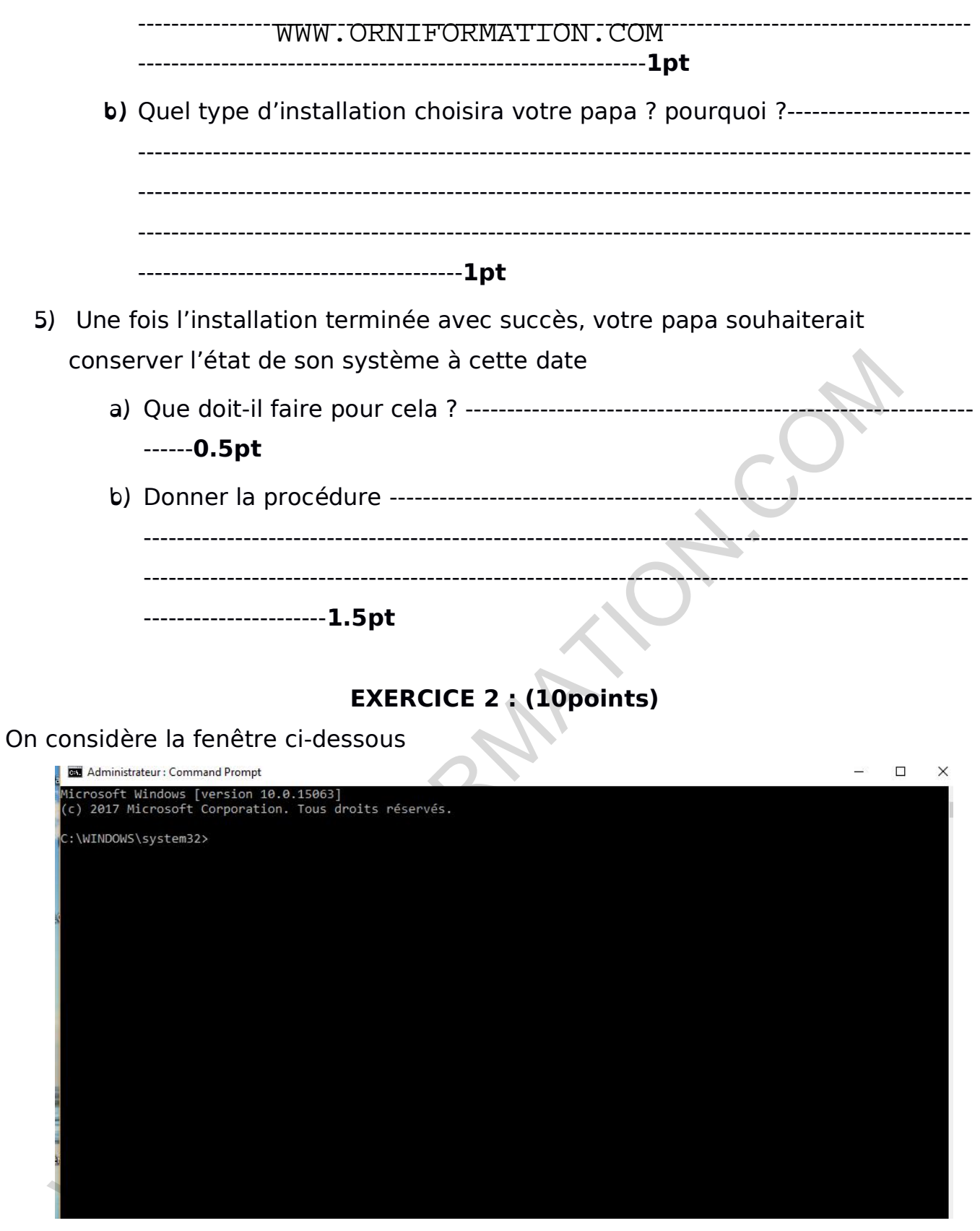

1) Donner la procédure qui a permis d'ouvrir cette fenêtre : --------------------------

-----------------------------------2pts

Soit la liste des commandes suivantes : move, mkdir, exit, ren, cd, rd, cls, shutdown.

---------------------------

**a)** Quelle est dans cette liste, la commande qui permet d'éteindre la machine? -------------------------------------------------------------------------------------- -----------------------------------**-1pt b)** Que faut-il saisir pour afficher de l'aide sur cette commande ? ------------- ----------------------------------------------------------------------------------------------------

------------------------**1pt**

**3)** Saisir la commande qui permet de remplacer « **C:\WINDOWS\system32 »** en « **C:\Users\Elève\Desktop » :** ----------------------------------------------------------- ----------------------------------------------------------------------------------------------------

------------------------**2pts**

**2)**

- **4)** Donner la commande qu'il faut saisir dans la fenêtre pour créer un dossier nommé **PremièreD** contenant un sous dossier **Groupe1** lui-même contenant un dossier **Informatique : ------------------------------------------------------------ --------------------------------------------------------------------2pts** www.ORNIFORMATION.COM
- **5)** Ecrire la commande permettant de renommer **Groupe1** en **Groupe2** : ---------

----------------------------**2pts**

*La Perfection n'habite pas dans les hommes mais dans leurs intentions*

------------------------------------------------------------------------------------------------------------